# DAWAN Plan de la formation [www.dawan.fr](https://www.dawan.fr)

# Formation Microsoft 365 pour utilisateurs d'Office : Outils bureautiques + Outils collaboratifs

## Formation éligible au CPF, contactez-nous au 02/318.50.01

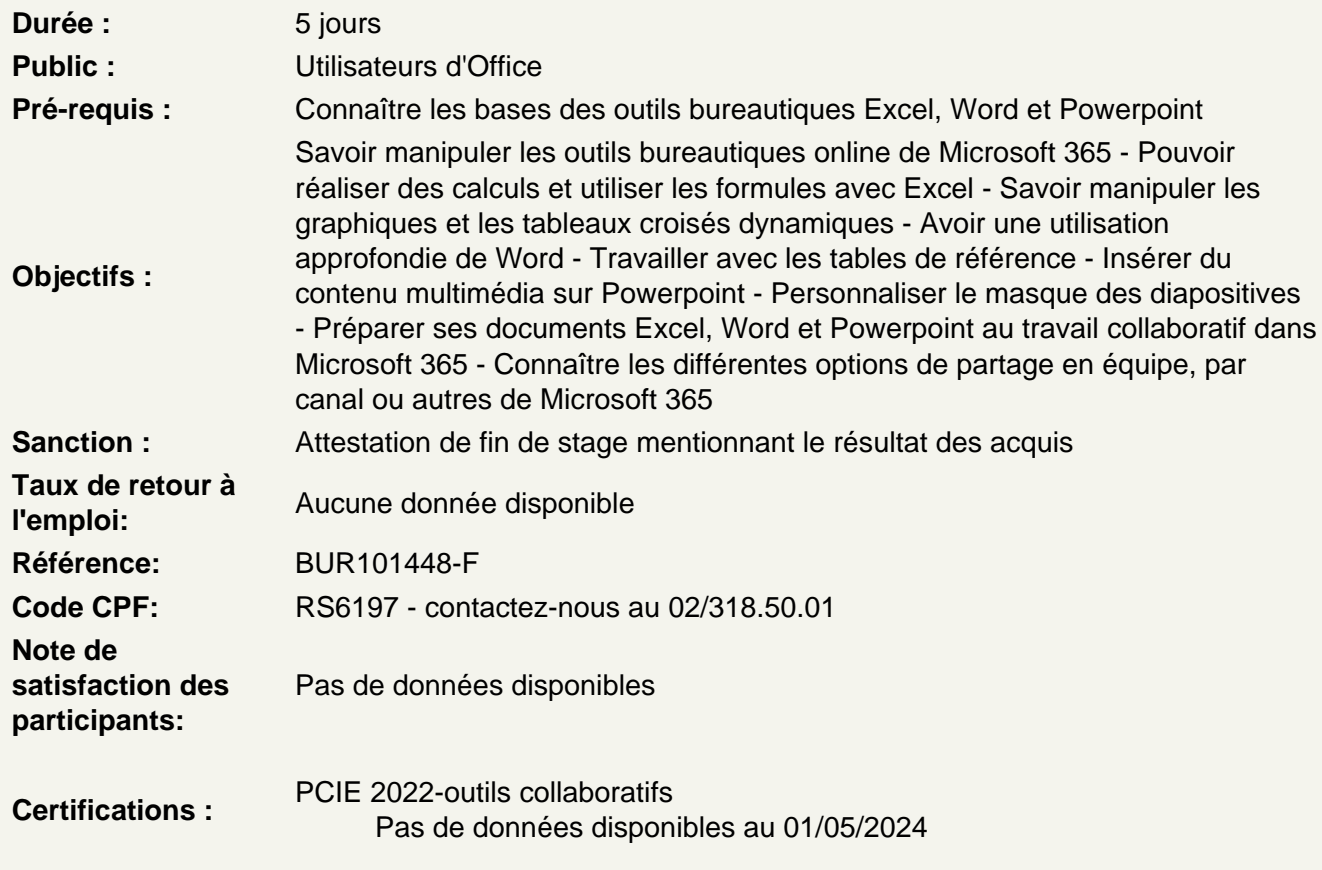

Les principaux outils bureautiques dans Microsoft 365 : Office Online

Excel - Exploiter les formules dans Excel

Utilisation d'une cellule référente (\$) Rappel sur les formules de base (SOMME, MOYENNE, MAX...) Les formules avec condition (SI, NB.SI, SOMME.SI...) Les formules de texte (MINUSCULE, GAUCHE, CONCATENER...) Les formules de recherche (RECHERCHEV, RECHERCHEH)

Atelier : Réalisation d'un document synthèse avec les principales formules Excel

Excel - Créer des représentations graphique

Sélectionner les données à intégrer au graphique Choisir un type de graphique en fonction des besoins (histogramme, courbe, secteur en 2D ou 3D) Définir une disposition rapide à son graphique Ajouter des informations complémentaires au graphique (titre des axes, etiquettes de données, courbe de tendance...) Choisir l'aspect visuel de son graphique via les styles

## **Excel - Analyser ses données grâce aux tableaux croisés dynamiques**

Le principe d'un tableau croisé dynamique Définir quels seront les champs de calcul et d'etiquette Sélectionner la source de son tableau croisé dynamique Placer les champs à analyser Appliquer un style au tableau croisé dynamique

## **Excel - Travail de groupe**

Ajout et modification de commentaire Protéger son classeur et ses feuilles Autoriser la modification d'un tableau uniquement

## **Word - Travailler en colonnes**

Découper des paragraphes en colonnes Configurer les espaces entre ces colonnes Afficher un trait de séparation

#### **Word - Travailler avec les modèles**

Préparer Word à la gestion de vos modèles Utiliser les modèles existants Récupérer un modèle sur Office.com Créer un modèle personnalisé

## **Word - Références**

Insérer et configurer une table des matières Mettre à jour sa table des matières Insérer une note de bas de page Ajouter des citations Insérer des légendes aux illustrations Ajouter une table des illustrations Définir des entrées dans l'index Insérer la table d'index et la mettre à jour

## **Atelier : Intégrer plusieurs tables de référence à son document**

## **Word - Travail de groupe**

Créer un commentaire Afficher/masquer les commentaires Gérer les commentaires Activer le suivi des modifications

Comparer deux documents Word Restreindre des modifications

#### **Powerpoint - Ajout de contenu avancé**

Insérer des tableaux Personnaliser le disposition du tableau Les graphiques et organigrammes Insérer de l'audio et de la vidéo

#### **Powerpoint - Ajout de contenu externe**

Insérer un texte de Word Récupérer un tableau d'Excel Incorporer un graphique d'Excel

#### **Powerpoint - Liens hypertextes**

Créer un lien vers un site web Définir un lien de contact Ajouter des liens de navigation interne Exploiter les actions de PowerPoint

#### **Powerpoint - Mode masque**

Intérêt du masque de diapositive Afficher et personnaliser une disposition Créer un nouveau masque Les autres types de masque

## **Powerpoint - Travail de groupe**

Comparer deux présentations Protéger un diaporama Vérifier l'absence de problèmes Partager sa présentation Diffuser son diaporama en ligne

#### **Comprendre le fonctionnement de Microsoft 365**

Le grand principe de Microsoft 365 : le travail collaboratif Les bonnes pratiques pour travailler à plusieurs collaborateurs Utiliser Microsoft 365 pour mettre en place un travail en équipe Tour d'horizon des principales applications Microsoft 365

## **Mettre en place des outils de communication (Tchat ou messagerie instantanée, visioconférence,...) entre collaborateurs - Teams**

Comment fonctionne Teams ? Bien s'organiser avec Teams Paramétrer son profil Teams Enregistrer ses contacts principaux

#### **Créer ses équipes de travail**

Créer ou rejoindre une équipe Définir un canal de discussion pour un projet Configurer les fonctionnalités d'un canal : les onglets Converser avec les collaborateur d'un projet via le Tchat/messagerie instantanée

#### **Atelier : Créer une équipe et des canaux entre participants**

#### **Programmer et démarrer des visioconférences**

Planifier une réunion via le calendrier Inviter des participants Vérifier les disponibilités de chaque collaborateur Démarrer une réunion sans l'avoir planifiée Connaître les outils à utiliser pendant une réunion : partage d'écran, tableau blanc, tchat etc.

#### **Atelier : Préparer une visioconférence entre participants**

#### **Mettre en place un partage de documents entre collaborateurs - OneDrive**

Comment fonctionne OneDrive ? Espace personnel VS espace partagé Installer l'application locale sur son poste Gérer la synchronisation des documents

#### **Partager des documents**

Créer des dossiers de partage Mettre en partage un fichier spécifique Définir les droits de chaque collaborateur Créer un lien de partage Exploiter le partage de document au sein de Microsoft Teams

## **Atelier : Créer un dossier et partager son contenu entre participants**

#### **Travailler à plusieurs sur un même document**

Ouvrir un fichier en lecture ou écriture Voir les modifications effectuées par les autres Converser avec ses collaborateurs au sein du fichier Commenter une modification effectuée Travailler en ligne ou dans l'application de bureau